## [2<sup>nd</sup> Section] How to search and get articles in Osaka University Library

Main Library, Osaka University November 2020

Hello everyone. Thank you for viewing this movie. This lecture series consist of two sections. In this second section, I would like to talk about how to search and get articles in Osaka University Library. Let's get started!

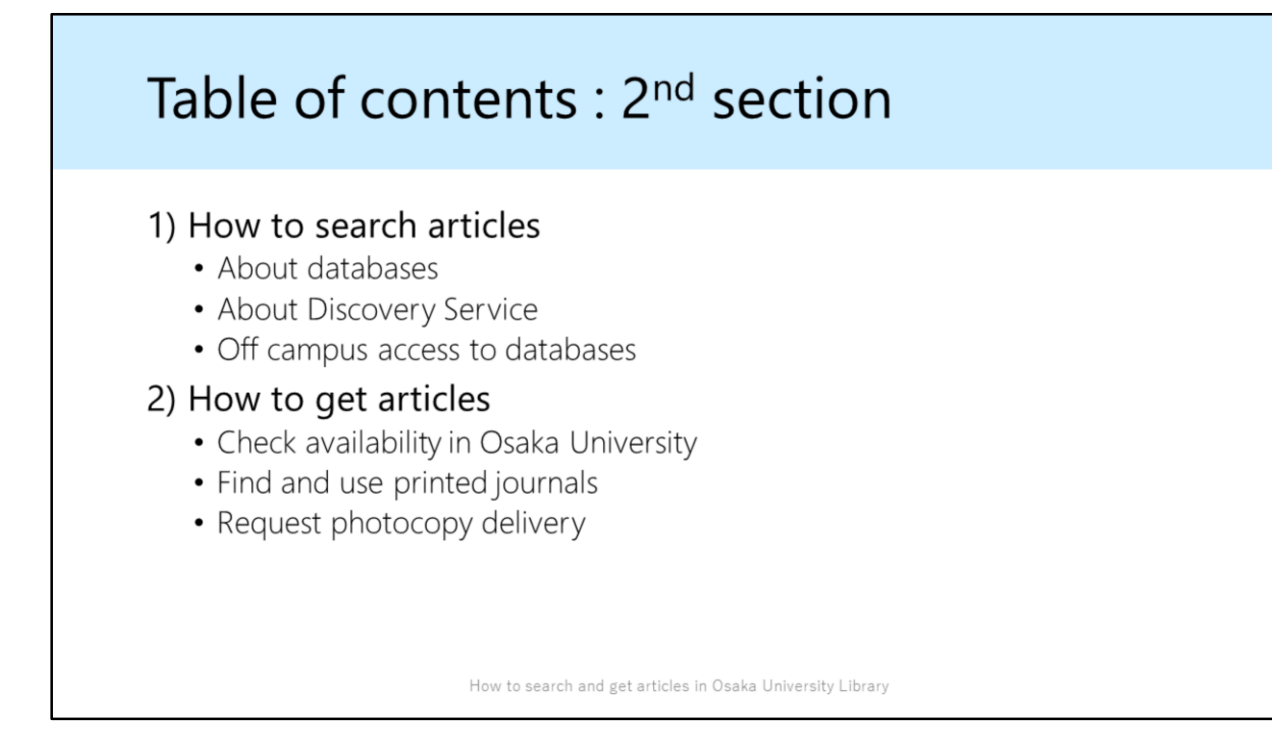

This slide shows you today's contents.

First, how to search journal articles by using Osaka University's tools. Second, after searching articles, how to get them.

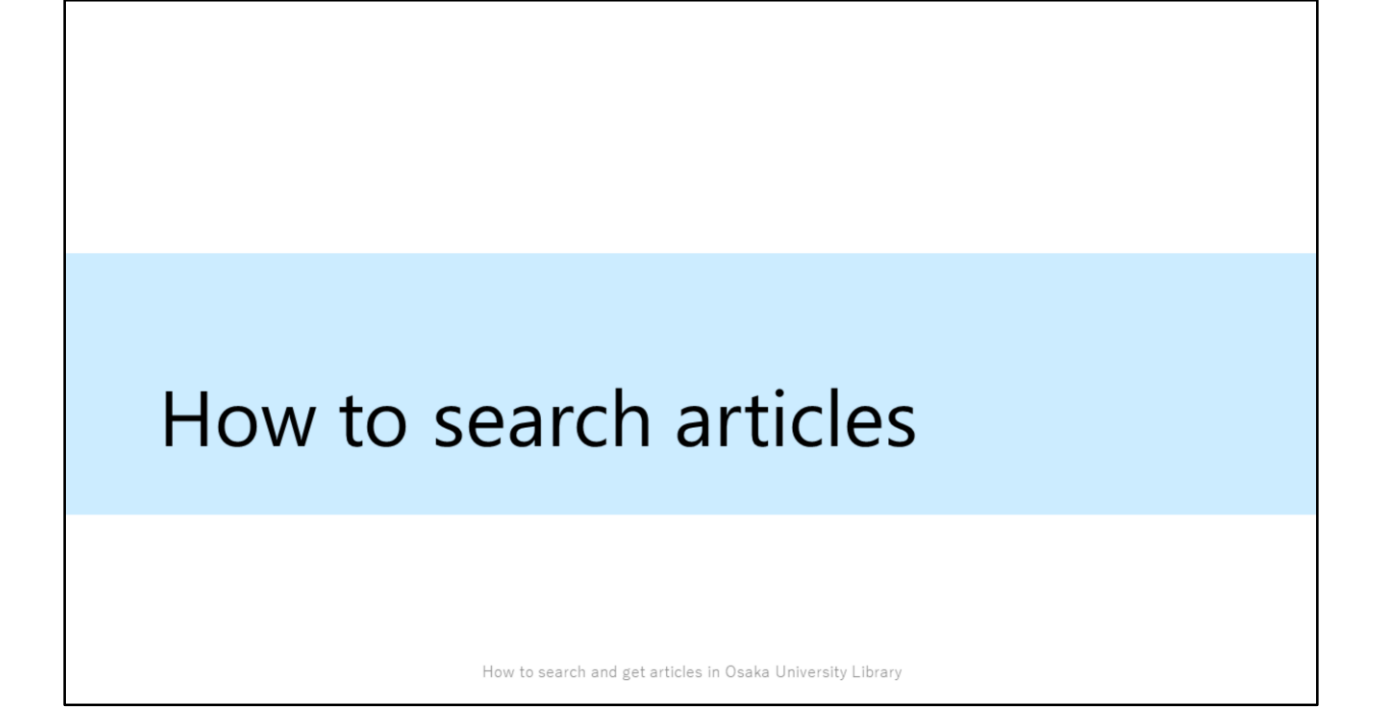

When you search academic articles, using databases will be the best choice. You can use various databases in Osaka University.

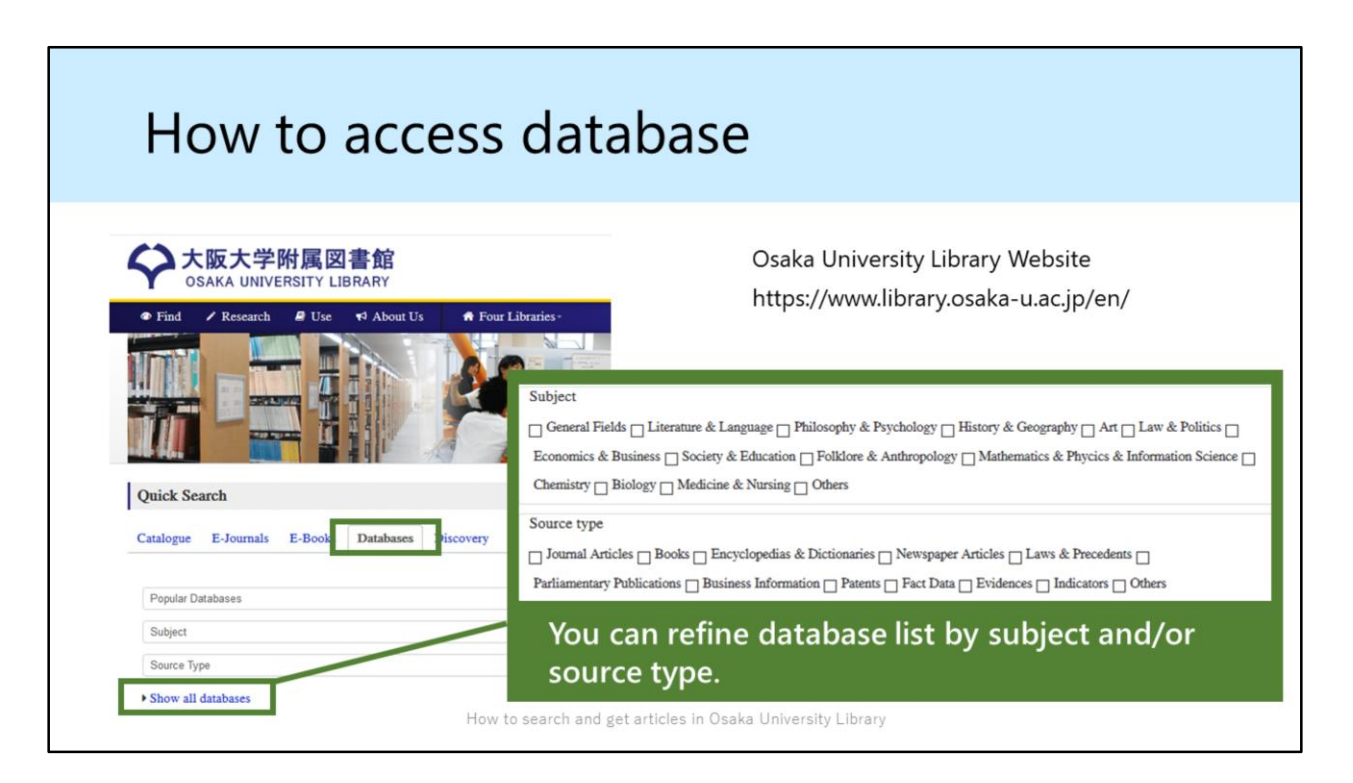

【In the video, we give you a demonstration on how to access databases.】

Let me show you how to access the databases.

At first, please visit our library's website and click on "Databases" tab. Then, click on "Show all databases" , you'll see the database list in Osaka University.

In this page, you can refine database list by subject and source type. For example, if you want to search articles about chemistry, check the "chemistry" in the subject box.

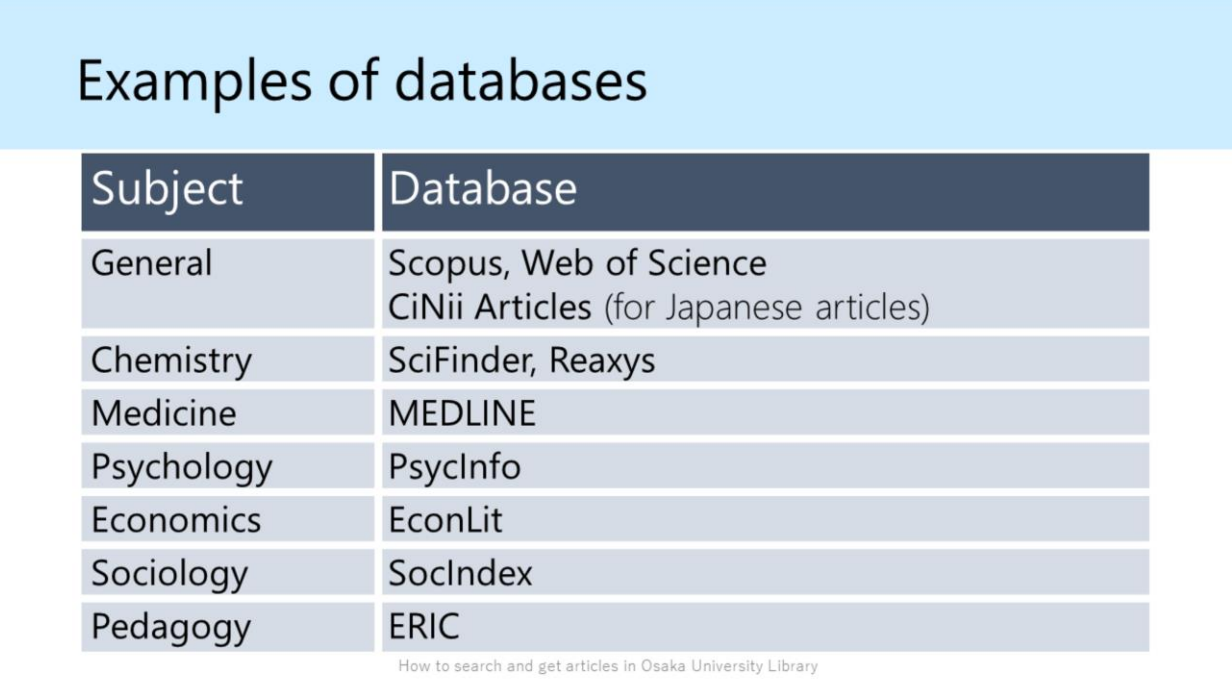

These are some examples of databases.

You can also use many other databases in Osaka University.

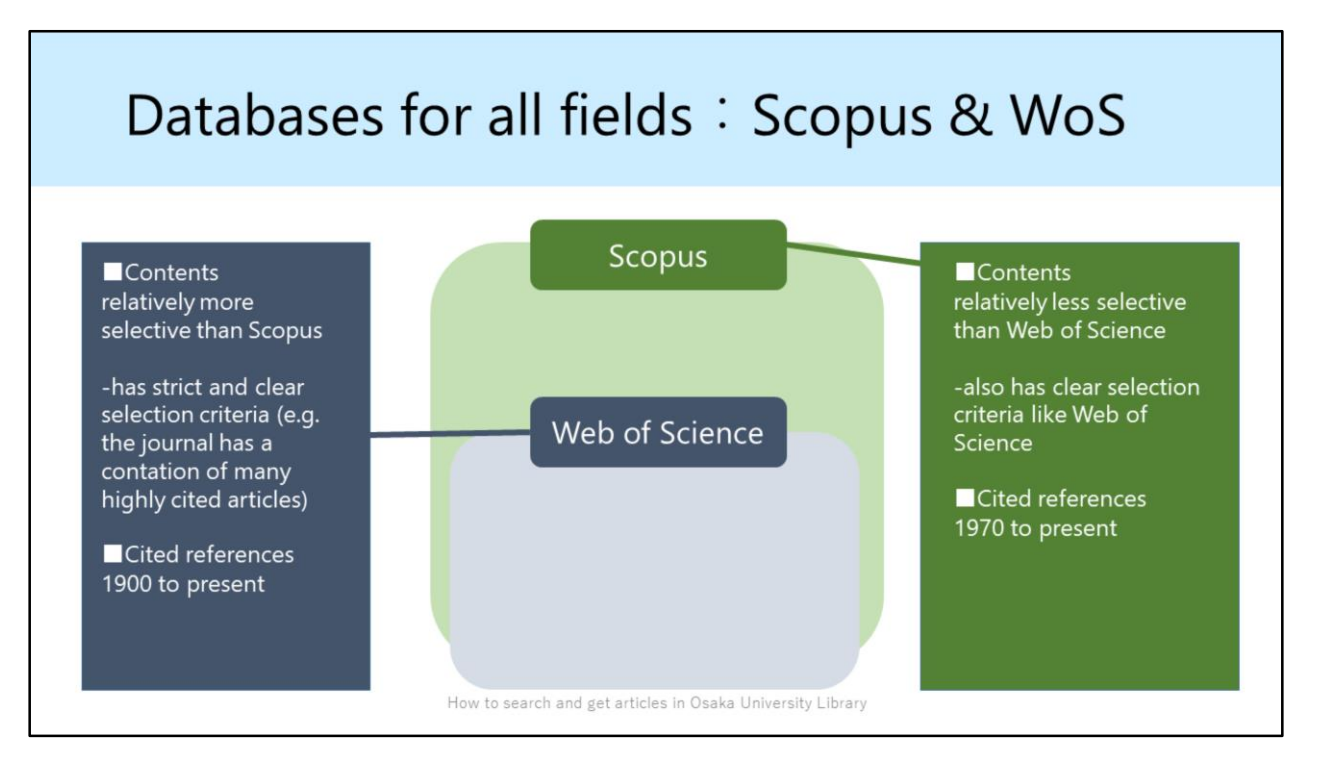

When you search English articles, Web of Science and Scopus are typical databases. Both databases cover articles of all subject fields.

Web of Science strictly selects its contents; one of the criteria is whether a lot of researchers have cited the journal in their papers. So you can easily find the popular articles.

Also Web of Science has the data of cited references from 1900 to present. This allows you to track the citing relation to much older articles.

Scopus covers more articles than Web of Science. So you can find more article information about your keyword.

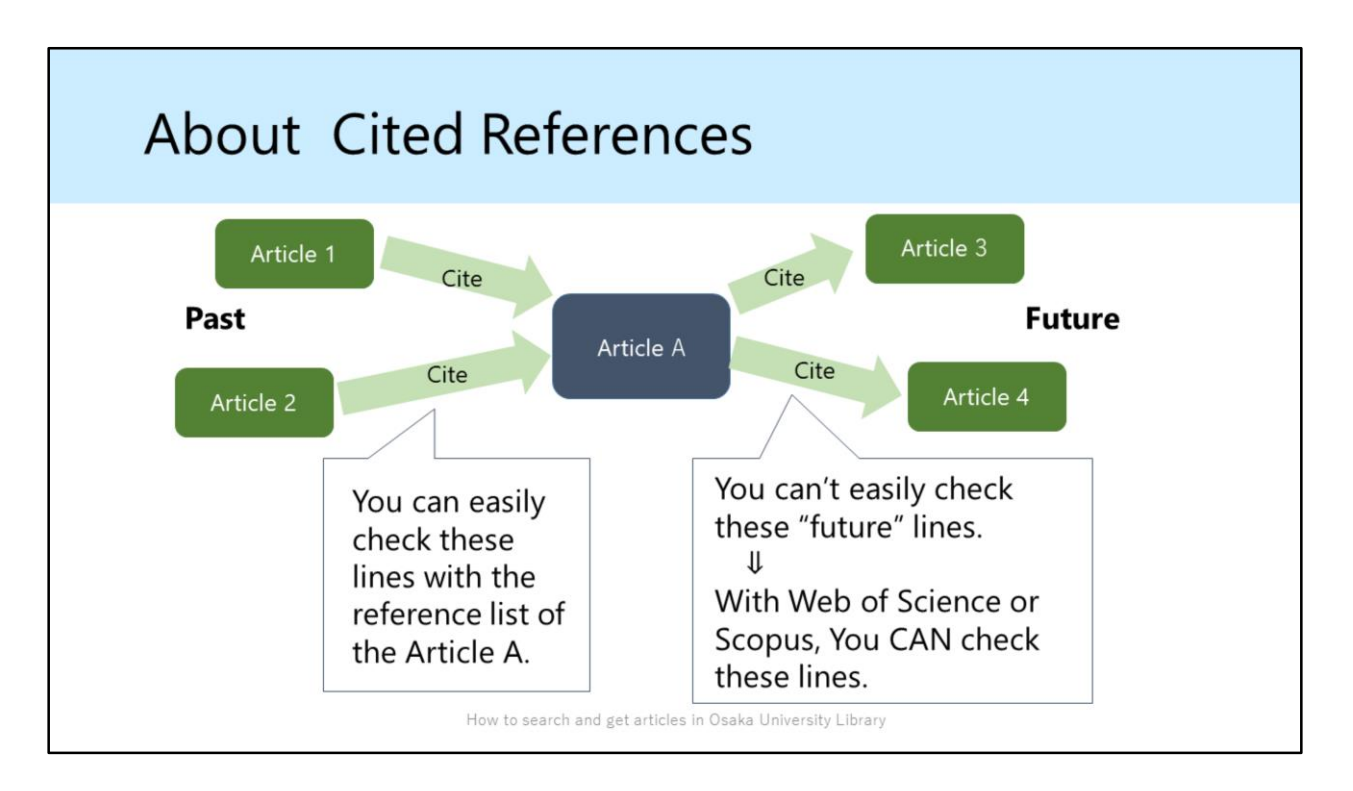

Let me give you a little more information about cited references.

You can easily trace back "past lines" like Article1,2 with the reference list of the Article A.

On the other hand, it's difficult to trace the articles which cite the Article A, these "future lines" like Article3,4.

But, With Web of Science or Scopus, you can track "future lines" because these databases connect articles by citation relations.

By checking these articles, you can track the development of the research which you are paying attention to.

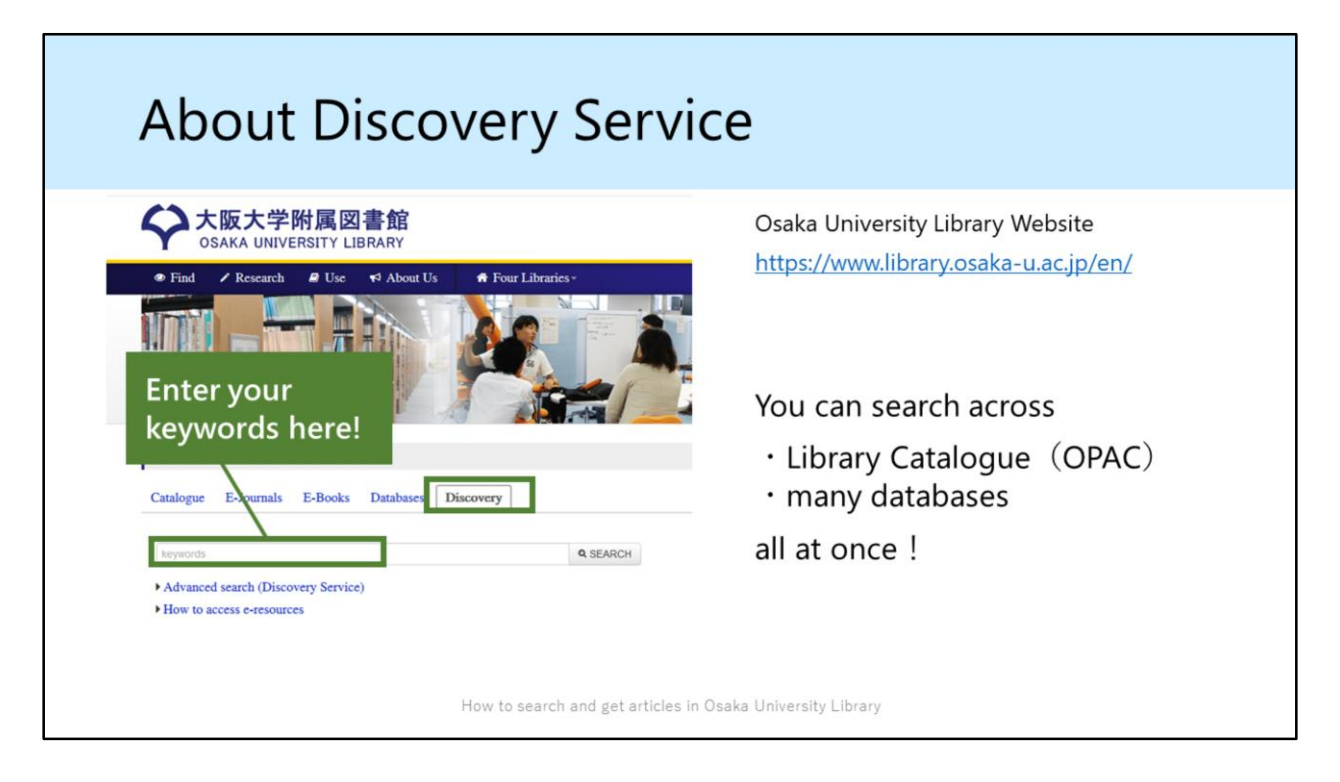

Next, let me show you how to use Discovery Service. Please visit our library's website and click on "Discovery" tab. Then type keywords into the search box and search.

By using discovery service, you can search across Osaka University OPAC and most of the other databases that are available in Osaka University. Compared with google scholar, Discovery Service covers deeper information which is only recorded in paid databases.

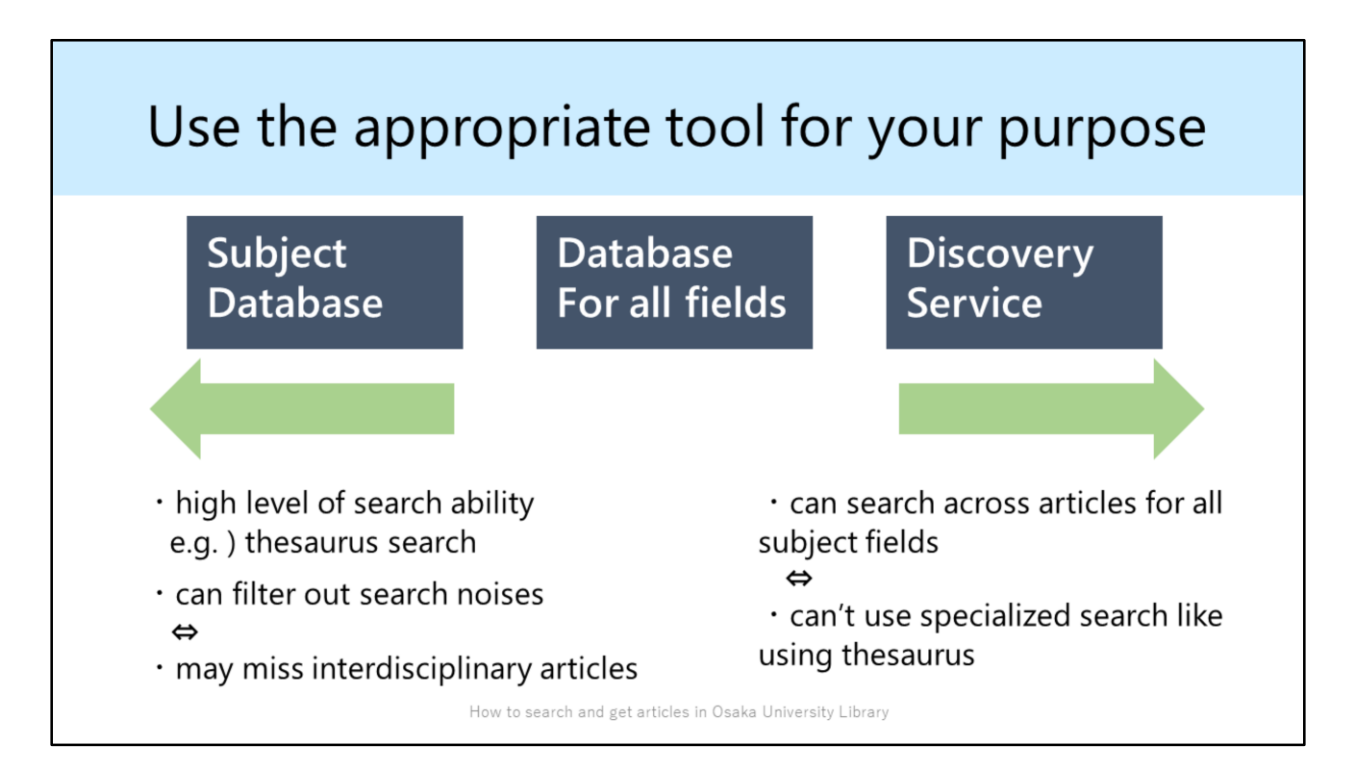

As I've explained, when you search articles, you can use Subject Databases, Databases for all fields such as Web of Science / Scopus, and Discovery Service.

Generally speaking, the more specific subject a database handles, the higher level of search functions it provides.

So if there is an appropriate subject database for your research field, I recommend you to use it mainly.

But, you also ought to use databases covering broader fields such as Web of Science & Scopus because subject databases may miss interdisciplinary articles. Try to use the appropriate tool for your purpose.

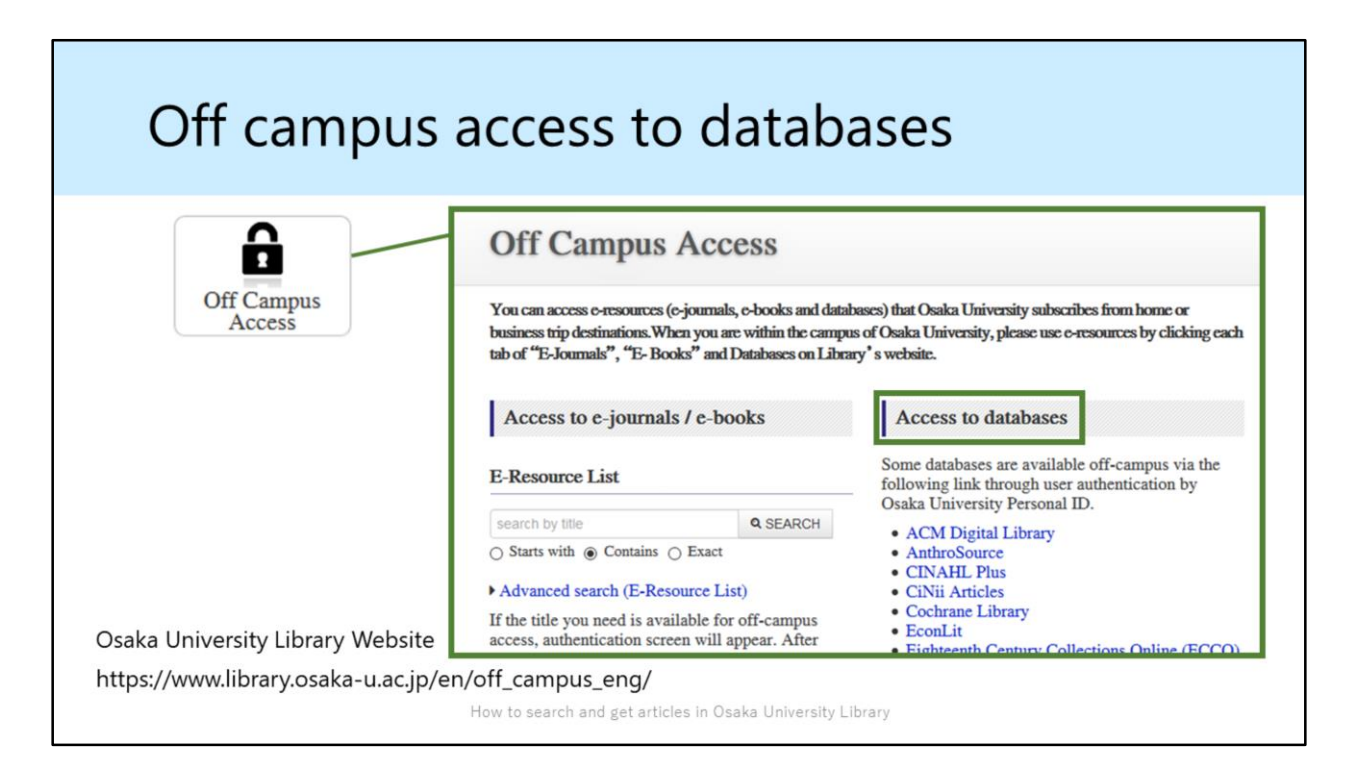

If you try to access the databases outside the campus, please click on "Off Campus Access" icon on Library's Website.

In the "Off Campus Access" page, please find the database name you would like to use. After logging in with your Osaka University Personal ID & Password, you can access the database.